# **Cursor Plus DLL Help**

Copyright © 1994 by Digital PowerTOOLS

Another Shareware Product from Digital PowerTOOLS

**Overview of CsrPlus.DLL** 

MakeCursor Functional Cursors Names Standard Cursors Names Novelty Cursors Names Animated Cursors Names User-defined Cursors Names MakeSysCursor RestoreCursor FormBackDrop GetCsrPlusVersion

Copyright Notice Order Form and Software Evaluation Form Shareware Concept Shareware License Shareware Registration Custom DLL's Registered License

### **MakeCursor**

Declare Function MakeCursor& Lib "CsrPlus.DLL" (ByVal TheHwnd%, ByVal TheCursorName\$) Global OrgCursor As Long Global OrgTextCursor As Long

- \* This function creates the cursors that you'll typically use.
  \* TheHwnd% is the hwnd property of the form of control for which you are changing the cursor.
- \* TheCursorName\$ is the NAME of the cursor.
- \* The returned value is used by RestoreCursor.
- \* Study the CurDemo.Frm for actual usage techniques.
  \* The VB mouse pointer for the form or control MUST be set to Default (0).
- \* This function MUST be located in the MouseMove event of the form or control.

# MakeSysCursor

Declare Function MakeSysCursor& Lib "CsrPlus.DLL" (ByVal TheHwnd%, ByVal TheCursorName\$)

- \* This function creates system-wide cursors; this is used primarily for animated cursors.
   \* TheHwnd% is the hwnd property of the form of control for which you are changing the cursor.
   \* TheCursorName\$ is the NAME of the cursor.

- \* The returned value is used by RestoreCursor.
  \* Study the CurDemo.Frm Timer function for actual usage techniques.
- \* The VB mouse pointer for the form or control must be set to Default (0).

### **Overview of DrvPlus.DLL**

MicroSoft's VisualBasic is a powerful programming language for the Windows operating system. One of its most appealing features is it extensibility. You can add subroutines and functions directly within the language. You can use most of the 800+ Windows API functions. And, you can use virtually any Dynamic Link Library (DLL). The author, with 12 years of programming experience, prefers VB to Assembly and C++.

CsrPlus.DLL is a collection of icons and backdrop patterns for VB (or any Windows programming environment) complete with easy-to-use functions for utilizing the new, appealing graphics in your own applications. You get nearly 100 new cursors and 18 eye-appealing backdrop patterns. Of course, you can create your own cursors for VB, but this takes a lot of time along with numerous VB functions and API calls. CsrPlus does all this work for you ... and all your applications can use the same DLL!!!

VB only gives you 13 cursors (mouse pointers). This greatly restricts your creativity with sophisticated applications. To use the nearly 100 CsrPlus cursors you simply invoke the MakeCursor command using the name of cursor (yes, real names are used instead of numbers; this frees you from having to declare a lot of global constants). There are five classes of cursors: FUNCTIONAL (ContextHelp, Eraser, EyeDropper, Pencil, etc.), STANDARD (CheckMark, FatArrowNE, MagicWand, TrekPointer, etc.), NOVELTY (Bug, Knight, Skull, Sword, etc.), ANIMATED (Timer and HourGlass), and USER-DEFINED (named User1 - User8).

Pattern backdrops is a brand new concept to VB programs, although professional C programmers have been using them for years. With the new FormBackDrop command you instantly fill the background of a form (or PictureBox) with a pre-defined pattern design. This feature greatly enhances 3D-effect with the included VB subroutines to generate 3D effects on controls and forms.

The demo program (written in VB 3.0 standard) demonstrates most of the included cursors (and all of the included backdrop patterns) and reveals a few VB programming tricks too. And, since CsrPlus.DLL comes with a complete Help file and a practical demonstration project in VB, you'll quickly understand how to use the new functions so that you can incorporate more eye-appealling techniques into your own projects.

### **Shareware Concept**

Commercial software is copyrighted (protected by law) and is typically sold through computer and department stores and through discount mail order houses. The quality of most commercial software is usually very good to excellent. Public domain software is not copyrighted and is typically found on computer bulletin boards. The quality of public domain software ranges from poor to very good. Shareware has similarities with both commercial and public domain software. The quality is usually good to excellent (frequently surpassing commercial software in price versus features); and shareware can be obtained from computer bulletin boards, on disks in the back of some computer books, computer stores, on racks in some book and computer stores, and from mail order houses.

Shareware is COPYRIGHTED (protected by law). However, the author typically authorizes distribution of the software to others in the hopes that the users will like the program enough to send in a registration fee which removes a 'Need To Register' message (when the registration number is sent by return mail or an upgrade is provided) and offers notification of program updates and other benefits. And ... sending the registration fee encourages the author to write MORE software.

Many shareware authors are professional programmers who write these programs in their spare time. The fundamental concept of shareware is TRY, BEFORE YOU BUY. And, not only do you get to try the program before you buy; but, you also will typically get professional quality software at well below the market price of comparable commercial packages when you do register.

The FUTURE of shareware depends on YOU. If you continue using a shareware package, you should register it.

You have 30 days to evaluate CsrPlus.DLL once you install it on your system. After that, you should either register it or remove it from your system.

# **Custom DLL's**

Digital PowerTOOLS is dedicated to helping VB programmers. Moreover, we will consider custom DLL and/or VBX projects which have potential mass market appeal. And, we certainly consider enhancements to our released projects. Write to:

Digital PowerTOOLS P.O. Box 97794 Jackson, MS 39288-7794 **Copyright Notice** CsrPlus.DLL, Copyright © 1994 by Digital PowerTOOLS

CsrPlus.DLL is distributed under the shareware concept. Shareware Registration is mandatory for continued use of this product.

And, as shareware, you may evaluate CsrPlus.DLL for a period of no more than 30 days. After this time you must either register it or remove it from your system. Failure to comply with this condition is a violation of United States and international copyright law.

This program is fully functional, however you will receive the latest version upon registering (with the startup registration reminder removed). Please register if you use this program for more than the 30-day trial period. See Shareware Registration for more specific details on registering this product.

### **Shareware License**

#### Shareware Distribution

You have the right to freely distribute the unregistered version of this software which includes uploading to BBS's provided that: (1) no files in the original package are altered in any way and that the the software is not sold for profit -- cost of duplication and shipping may, of course, be requested in distribution to end users, (2) all the files must be distributed together, and (3) individual copies of this software may not be sold for more than \$10.00.

You must stop selling/distributing copies of this version of this software upon written notice from the author or Digital PowerTOOLS. The terms of this distribution license are subject to change with the release of new versions of this software. This software may not be represented as anything other than shareware and the shareware concept must be explained in any advertisement or catalog that quotes a price and on any packaging used to display the disk. The explanation of the shareware concept must make it clear that with shareware an additional registration fee is required if users continue to utilize the software.

#### ۲

#### **Shareware Registration**

You have the right to use this software for a period not to exceed 30 days from installation. After this trial period, you should either register it or remove it from your system. Failure to comply with this software license is a violation of U.S. Copyright laws. See Software Registration for more details.

#### ) Sita Lie

#### Site Licenses

Write to receive the latest details on site licenses.

### ۲

#### **Rack Sales & CD Distribution**

Write to request the latest details on rack sales and other For-Profit distribution. You may not include this shareware on a CD-ROM or other type of package produced by any user group, commercial library, or any for-profit or nonprofit organization; and you may not distribute same with any other product or as an incentive to purchase any other product without the express written permission of Digital PowerTOOLS. This software may not be sold on retail racks or CD-ROM disks, by either ASP or non-ASP vendors, without specific written permission from the Digital PowerTOOLS.

### **Shareware Registration**

This program is Shareware. You may evaluate if for a period of no more than 30 days. After this time you should either register it or remove it from your system. Failure to comply with this condition is a violation of United States and international copyright law. If you do find that this program is applicable to your computer usage, please send in your registration fee.

Take it for a spin around the block. Kick the tires. Look under the hood. If you like it and use it, register the application. If it doesn't suit your needs, take it off your system. If you do enjoy the features that CsrPlus.DLL gives you, try other products from Digital PowerTOOLS too.

(notice the subliminal messages) This program is provided as Shareware and may be freely distributed (according to the terms under the Shareware License). If you find the program useful (register today), we ask that you send in the nominal registration fee of \$10.00 to the address below. Many hours of work went into this project. And, this registration fee includes FREE shipping of the latest version on disk.

Registering this product will also encourage us to write more software under the Shareware concept (register today) for the PC. If you like it, register it (register today). If you don't, don't -- and remove it from your system. Either way, though, we'd like hear your suggestions for improvement (register today) -- send in the Software Evaluation form. And ... registered users will have any questions answered (register today). The future of Shareware depends on YOU ... register today.

Be sure to include the PROGRAM TITLE and VERSION NUMBER that you have. Also specify the disk format that you prefer (3.5-HD or 5.25-HD) of the latest version. Be sure to include your name, company, and mailing address. You may also use our order form.

Thank you (yadot retsiger). You may also contact the author with private mail through America Online, ID# Vernon486. Mail check, money order, cash and/or suggestions to (Make checks payable to Digital PowerTOOLS):

Digital PowerTOOLS P.O. Box 97794 Jackson, MS 39288-7794

# **Order Form**

#### Order Form

This product includes a file in Windows Write format entitled OrderFrm.Wri which you can use to print an order form for registering CsrPlus.DLL.

# Sofware Evaluation Form

This product includes a file in Windows Write format entitled EvalFrm.Wri which you can use to print a software evaluation form.

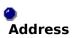

Send to: Digital PowerTOOLS P.O. Box 97794 Jackson, MS 39288-7794

### **Registered License**

Upon registration of this product, you may include CsrPlus.DLL in your own application projects to end users. You may not offer CsrPlus.DLL as an independent application or utility; and, you may not offer CsrPlus.DLL in a manner that would directly compete with the product.

CsrPlus.DLL is provided as a utility to enhance the functionality of your own applications . As such, you are not permitted to reveal how to use the functions of CsrPlus.DLL to your end users without the express written permission of Digital PowerTOOLS.

It is our sincere hope that as a registered user of this product you find CsrPlus.DLL to be a welcome addition to your library of VB utilities. If you have questions about usage or suggestions for improvement, please write to let us know. We appreciate your business.

### **RestoreCursor**

Declare Sub RestoreCursor Lib "CsrPlus.DLL" (ByVal TheHwnd%, ByVal hOrgCursor&)

- \* This function restores the cursors to their original design.
   \* TheHwnd% is the hwnd property of the form of control for which you are changing the cursor.
   \* hOrgCursor& is the value returned from MakeCursor or MakeSysCursor.

- \* Study the CurDemo.Frm for actual usage techniques. \* The VB mouse pointer for the form or control must be set to Default (0).

# **GetCsrPlusVersion**

Declare Function GetCsrPlusVersion% Lib "CsrPlus.DLL" ()

- \* This function returns the version of CsrPlus.
  \* The returned value is 100 times the actual version number.
  \* For instance, a returned value of 150 represents version 1.50.

## **FormBackDrop**

Declare Sub FormBackDrop Lib "CsrPlus.DLL" (ByVal TheHwnd%, ByVal TheStyle\$)

- \* This function instantly fills the background of a Form or PictureBox with the specified pattern.
  \* TheHwnd% is the hwnd property of the Form or PictureBox.
  \* TheStyle\$ is the NAME of the style to use.

- \* This routine MUST be located as the FIRST command of the PAINT event.
- \* Study the BackDrop.FRM to see how easy this effect is to implement.

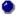

#### **BackDrop Style Names**

SmallCheckLight SmallCheckDark SmallCheckBlue SmallCheckRed BigCheckLight BigCheckDark BigCheckBlue BigCheckRed HorzLinesLight HorzLinesDark DiamondsLight DiamondsDark SlickFillLight SlickFillDark User1 User2 User3 User4

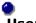

#### **User Backdrops**

By default the four User Backdrops have pre-defined patterns. However, these four are included for those who have a Resource Editor so that you can edit CsrPlus DLL designing your own 8x8 pattern in these slots.

# **Functional Cursor Names**

Use these names (as strings) with MakeCursor and MakeSystem Cursor to invoke cursor changes.

ContextHelp CopyText CrossHair DrawRectangleEmpty DrawRectangleFilled DrawOvalEmpty DrawOvalFilled DrawRRectEmpty DrawRRectFilled Eraser Eyedropper FountainPen FrameUpperLeft FrameUpperRight FrameLowerLeft FrameLowerRight Hand Help Magnet Magnifier MoveHand MoveTruck PaintBrush PaintRoller Pastelt Pen Pencil Pencil2 Scissors SprayCan Syringe Text

# **Standard Cursor Names**

Use these names (as strings) with MakeCursor and MakeSystem Cursor to invoke cursor changes.

CheckMark DartNW DartSW FatArrowNE FatArrowSW FatArrowSW HandPointE HandPointN HandPointS HandPointW Lightning MagicWand StarWand TrekPointer

# **Novelty Cursor Names** Use these names (as strings) with MakeCursor and MakeSystem Cursor to invoke cursor changes.

Ampersand Bug CardClub CardDiamond CardHeart CardSpade DollarSign GolfClub Horse Key Knight Mouse RaisinMan Skull Star Sword Xmark YinYang

# **Animated Cursor Names**

These cursor names are intended for use in a Timer event that is activated while the program is involved in a time-consuming function such as storing a long file. Study the Timer event of the CurDemo.Frm to see how to use this technique.

Timer1 - Timer8 HourGlass1 - HourGlass7

### **User-Defined Cursor Names**

CsrPlus.DLL includes 8 user-defined cursors. By default, these are blank cursors; as such, you should not use them (as they will make the cursor disappear) unless you have changed their design.

These cursors are intended for those who have a Resource Editor. With this type of application, you can load CsrPlus.DLL and physically change the design of these 8 cursors for future access. CsrPlus.DLL will not perform a CRC on this region of the file.